Print lab3 gabrielmoiano

Feito com a versã Spring 5.5.3 Português \_x86

A seguir são apresentados os prints da tela do spring para a realização da lista 3

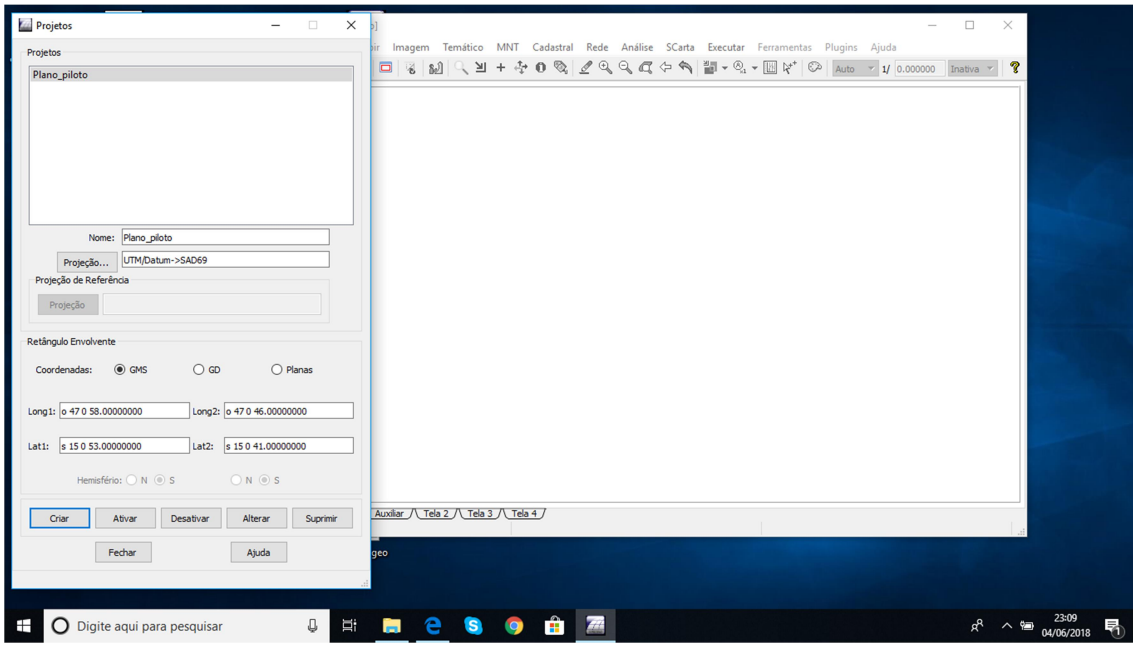

## 1)

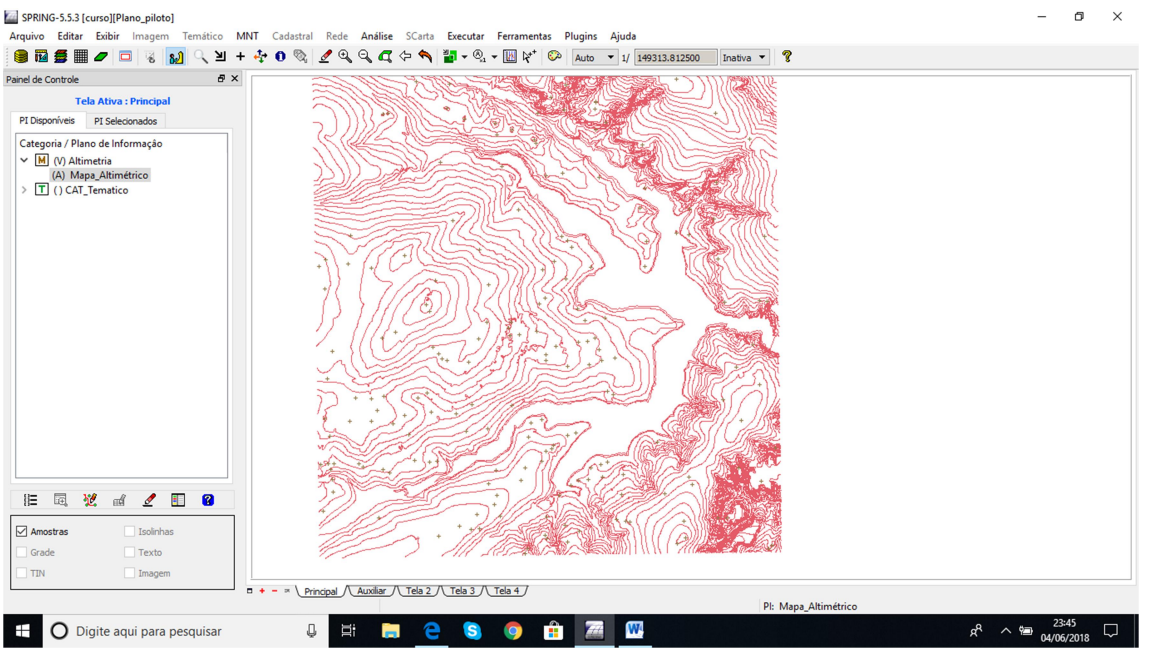

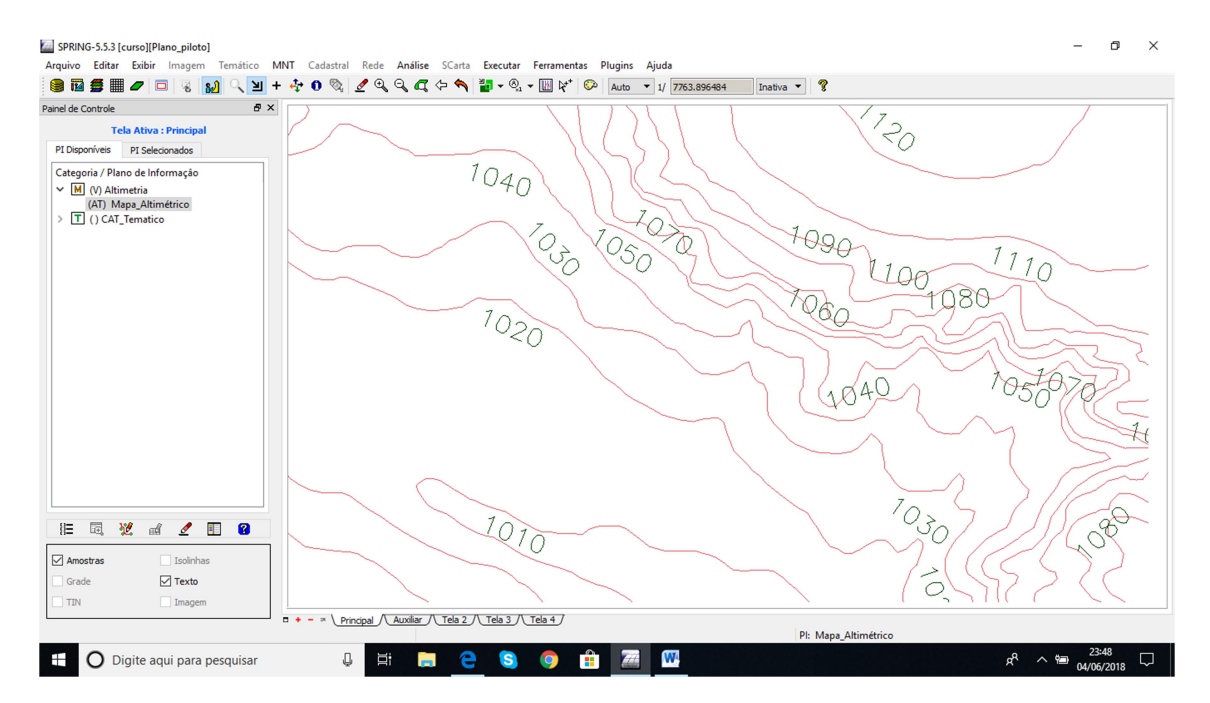

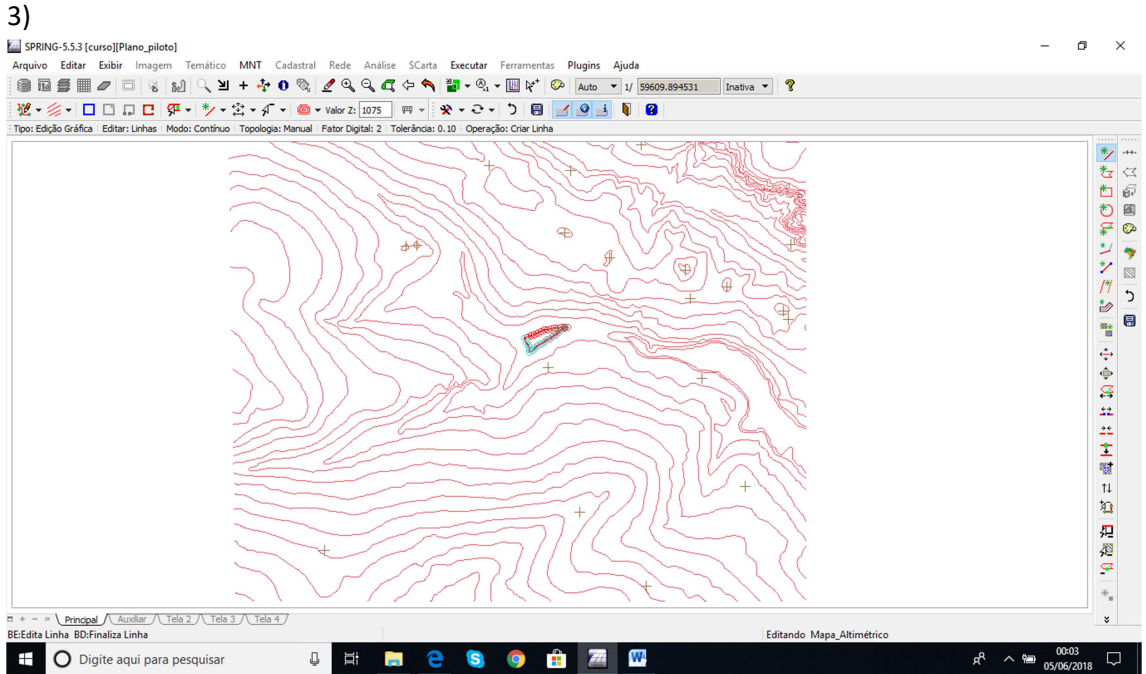

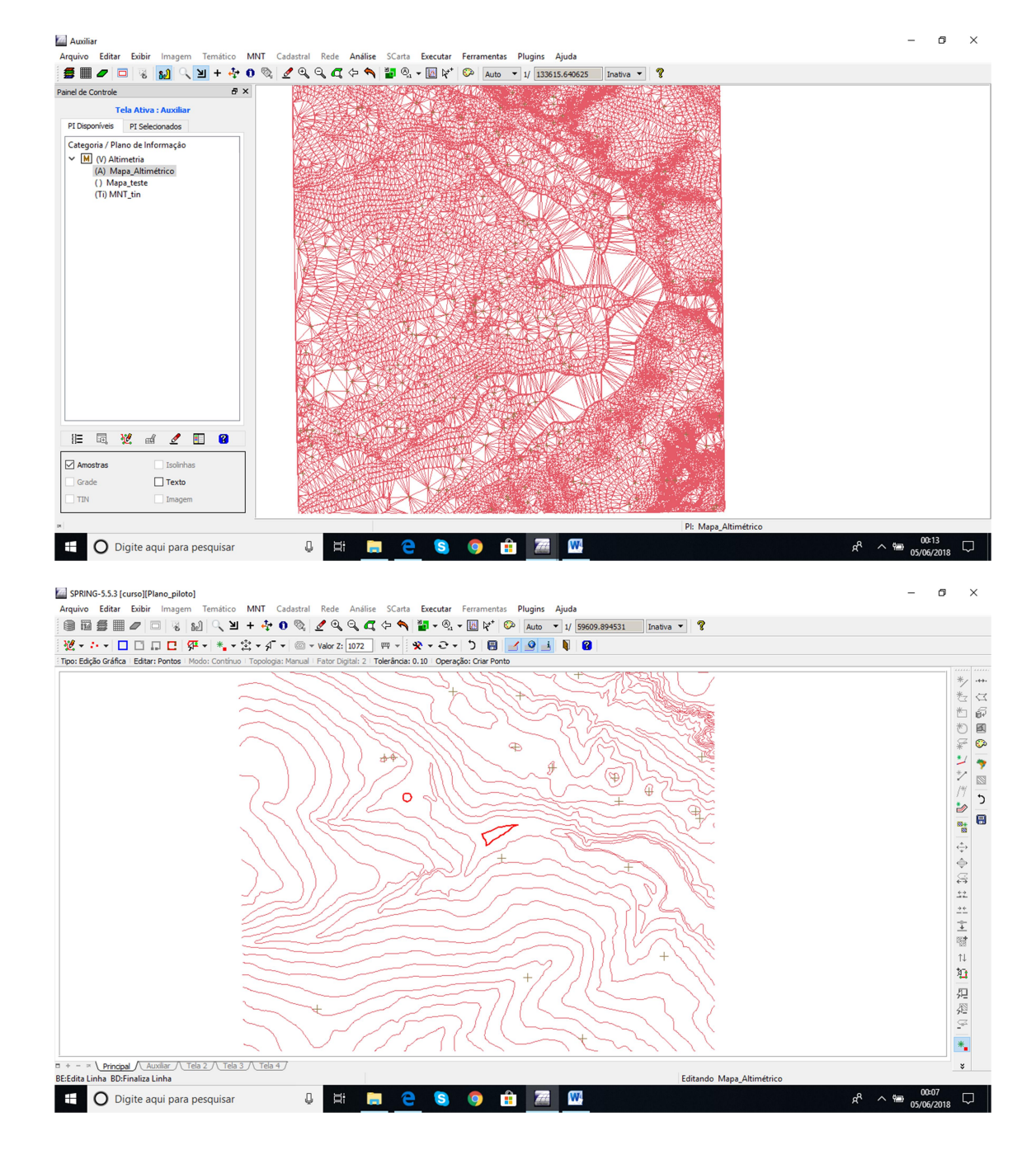

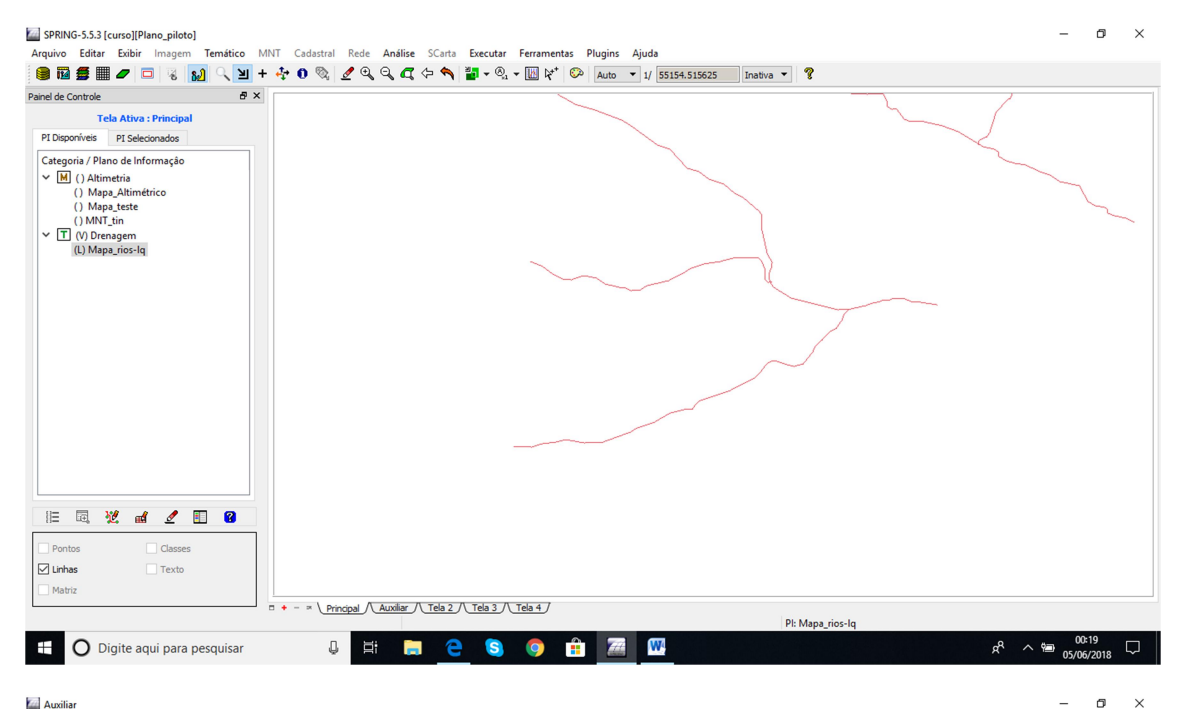

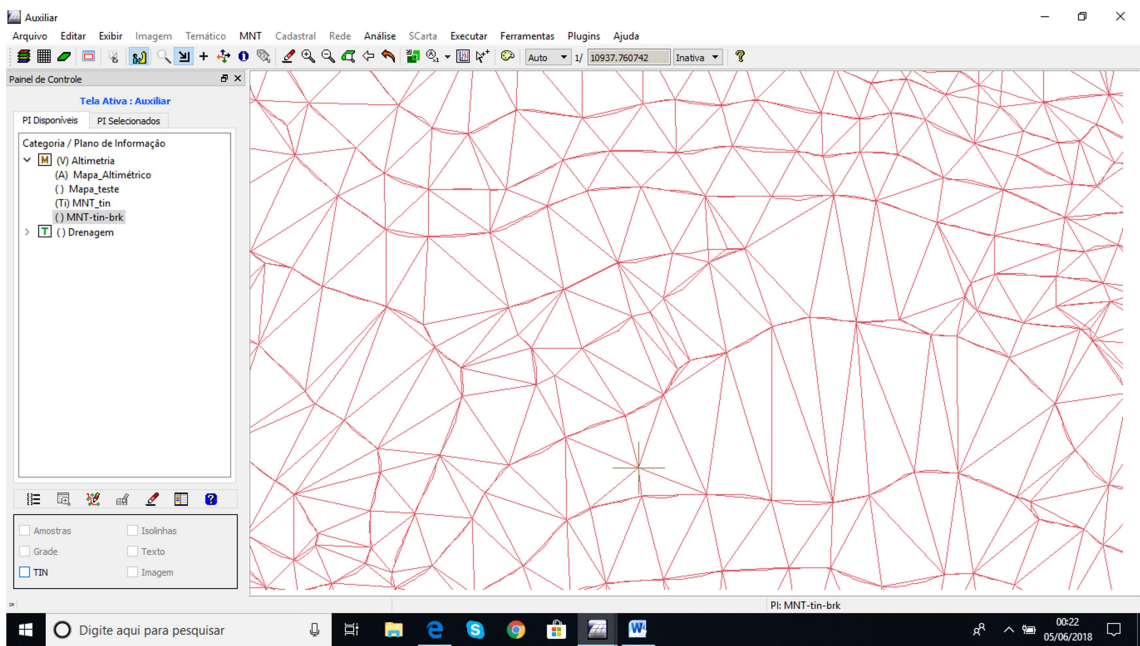

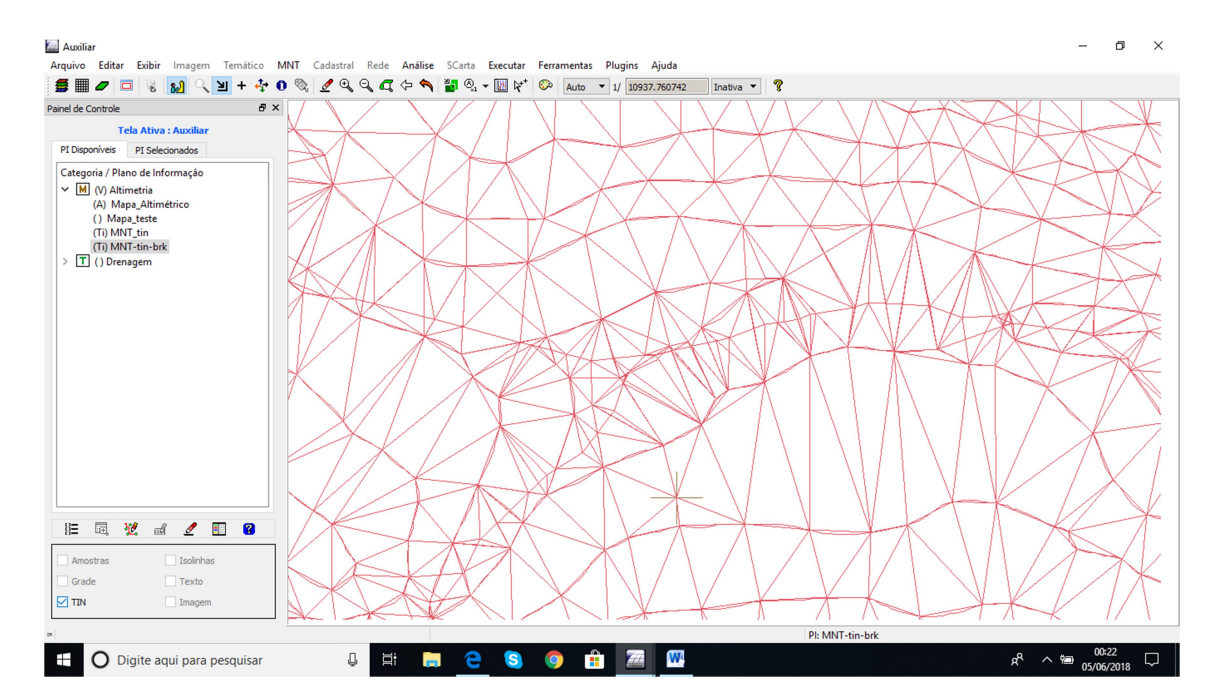

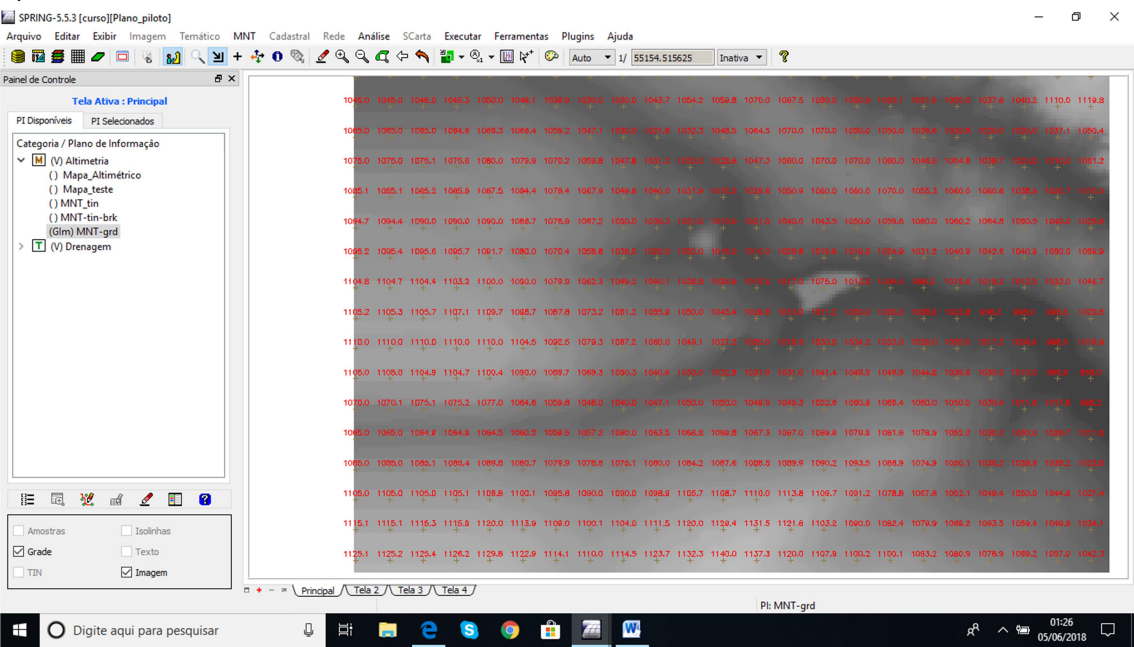

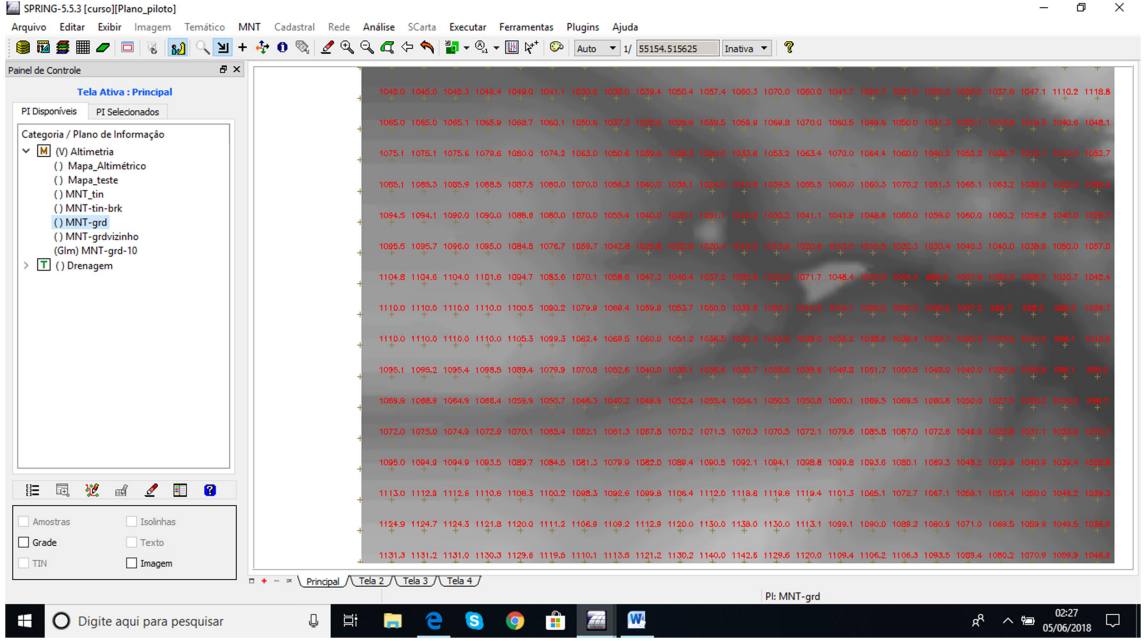

Tela Ativa : Principal<br>PI Disponíveis PI Selecionados PI Disponíveis | PI Selecionados<br>
Categoria / Plano de Informação<br>
Vi Mal (Al Altimétrico ()<br>
() Mapa\_eltimétrico ()<br>
() Mapa\_eltit<br>
() MMT-informació ()<br>
() MMT-informació ()<br>
() MMT-informació ()<br>
() Differagem<br>
>  $\boxed{\text$ 030.0 1020.0 1010.0<br>020.0 1020.0 1020.0 1090.0 1090.0 1100.0 1110.0 1110.0 **旧园说出了图 8** 0 1120.0 1120.0 1120.0 1120.0 1110.0 1110.0 1100.0 1100.0 1110.0 1120.0 1130.0 1130.0  $\begin{tabular}{|c|c|} \hline & Isolinhas \\ \hline \end{tabular}$ Amostras  $\Box$  Grade .<br>1300 11300 11300 11300 11300 11300 11100 11100 11100 11200 11300 11400  $\Box$  Imagem  $\Box$  TIN  $\Box + - \times \underline{\text{Principal} \setminus \text{Tela 3} \setminus \text{Tela 4}}}$ Pl: MNT-grd  $R^2 \sim \frac{02:18}{05/06/2018}$ <sup>+</sup> O Digite aqui para pesquisar **JERCSOMM**  $\Box$ 

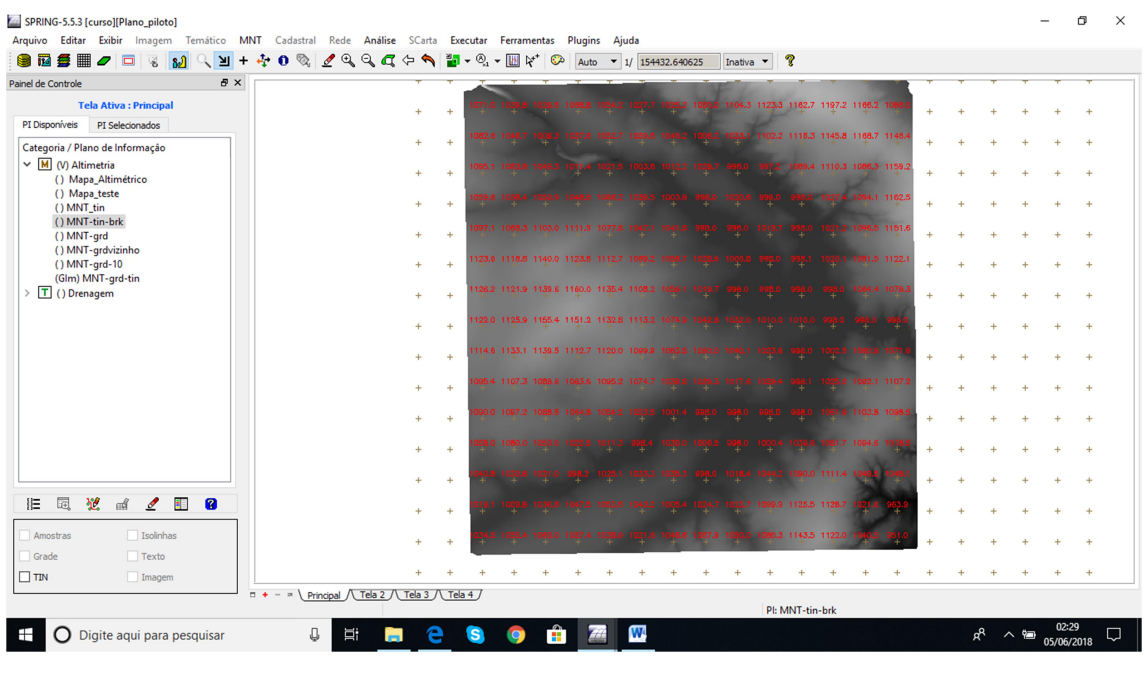

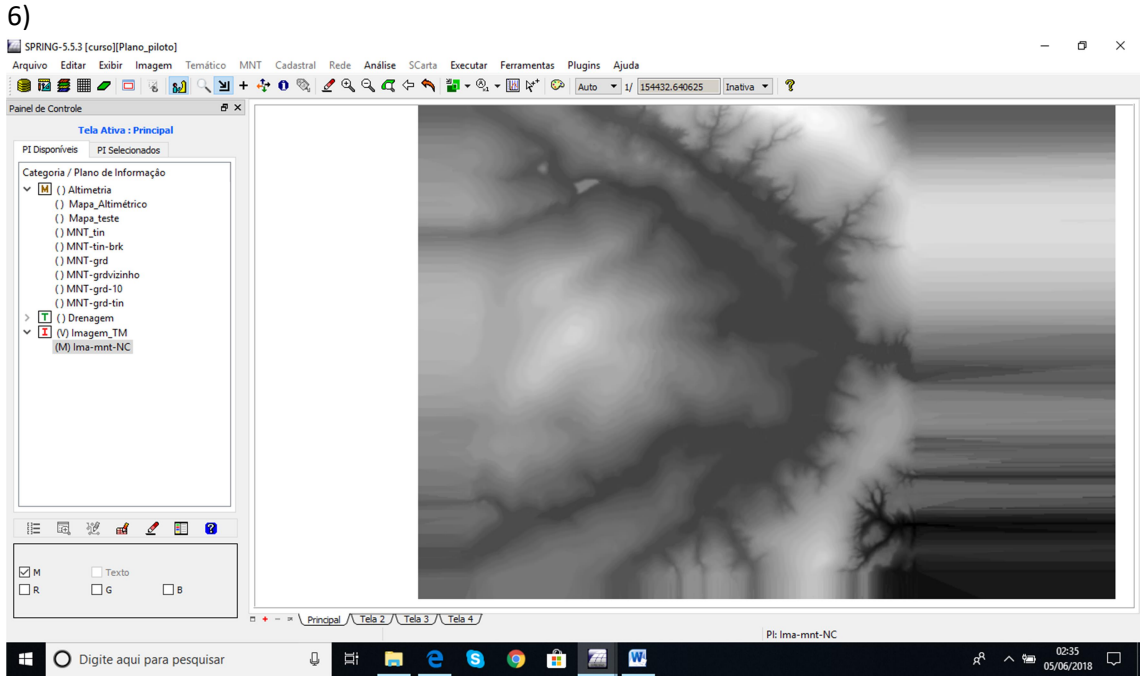

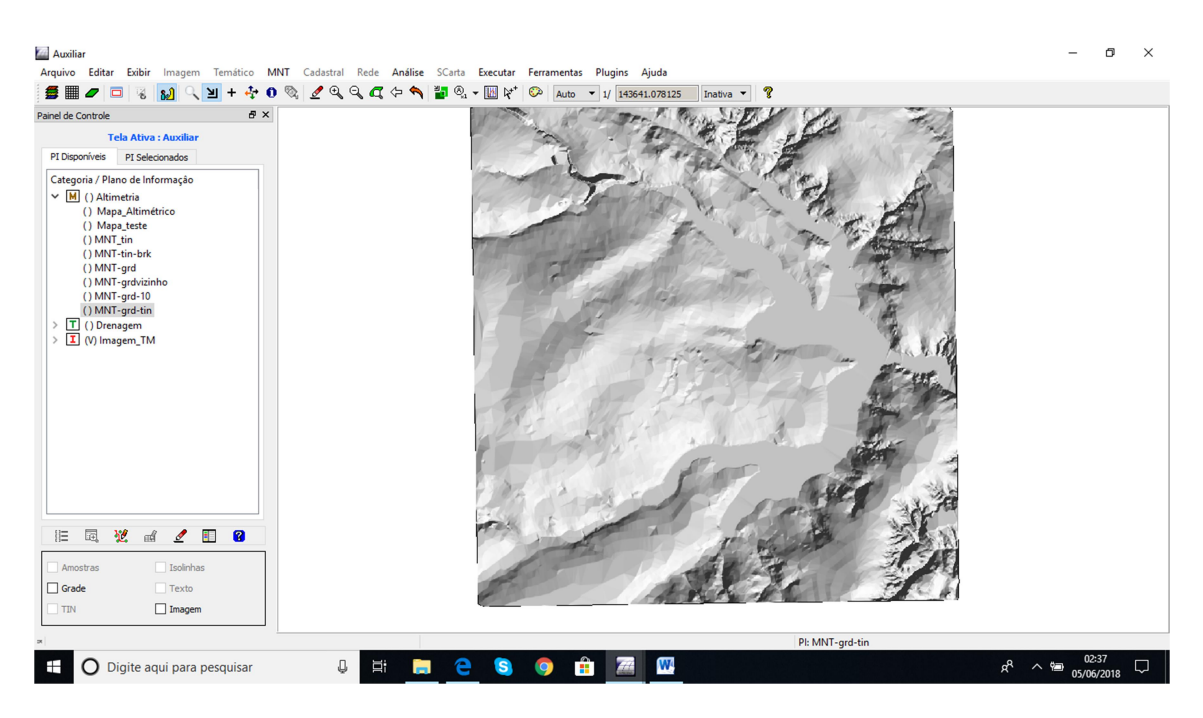

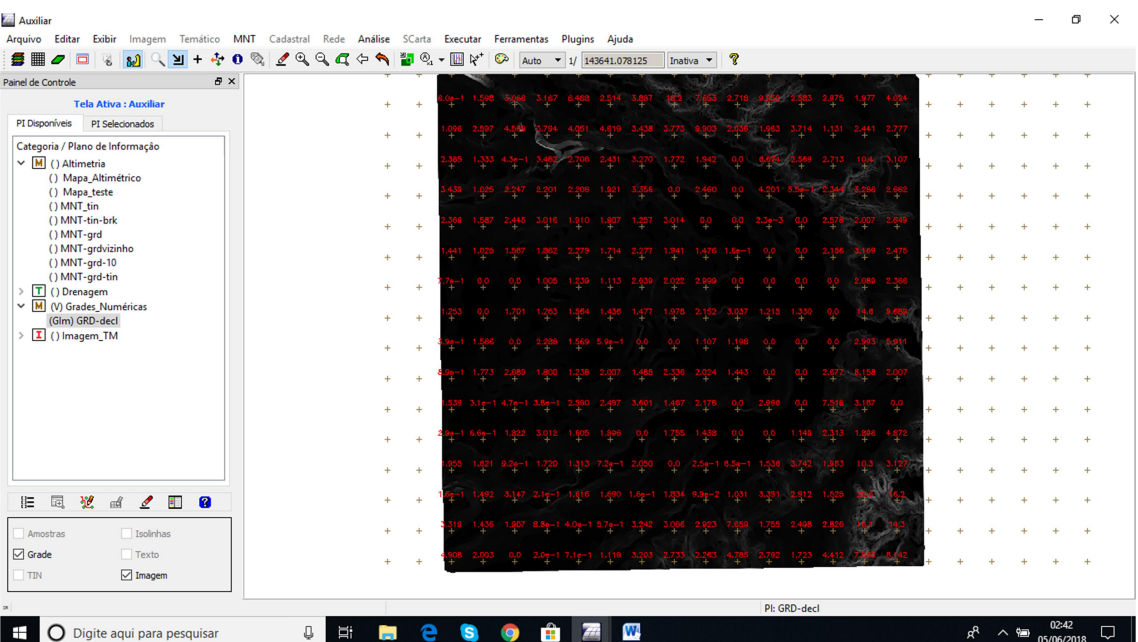

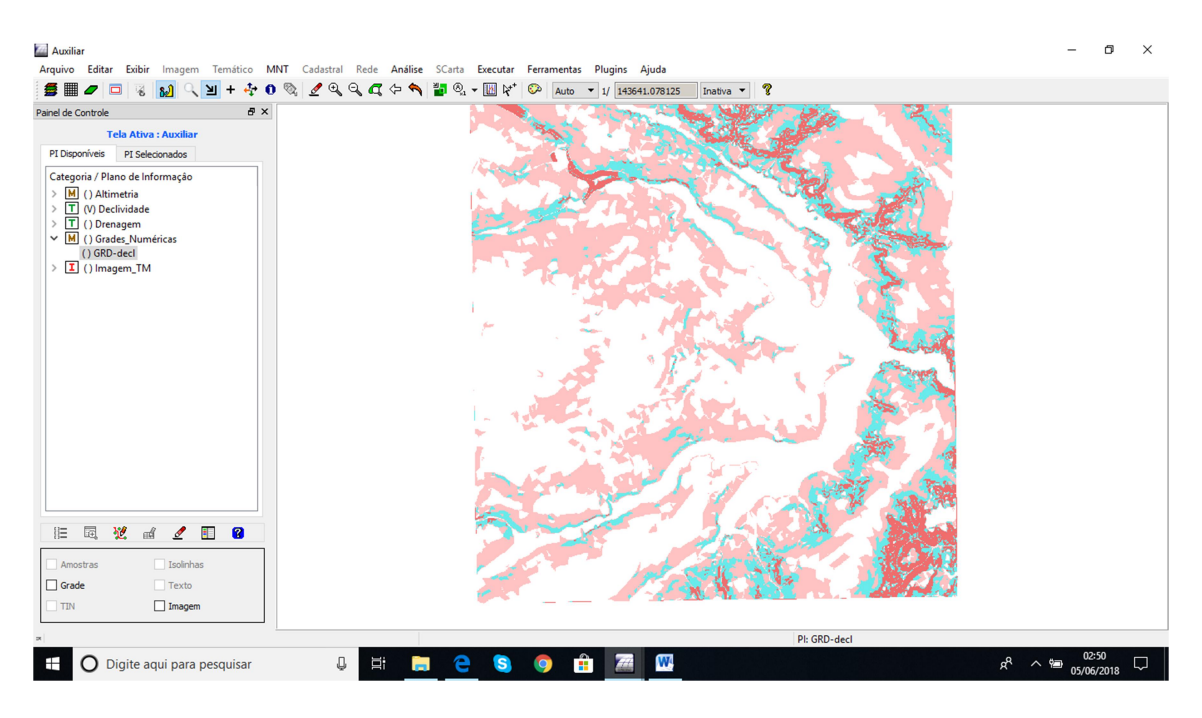

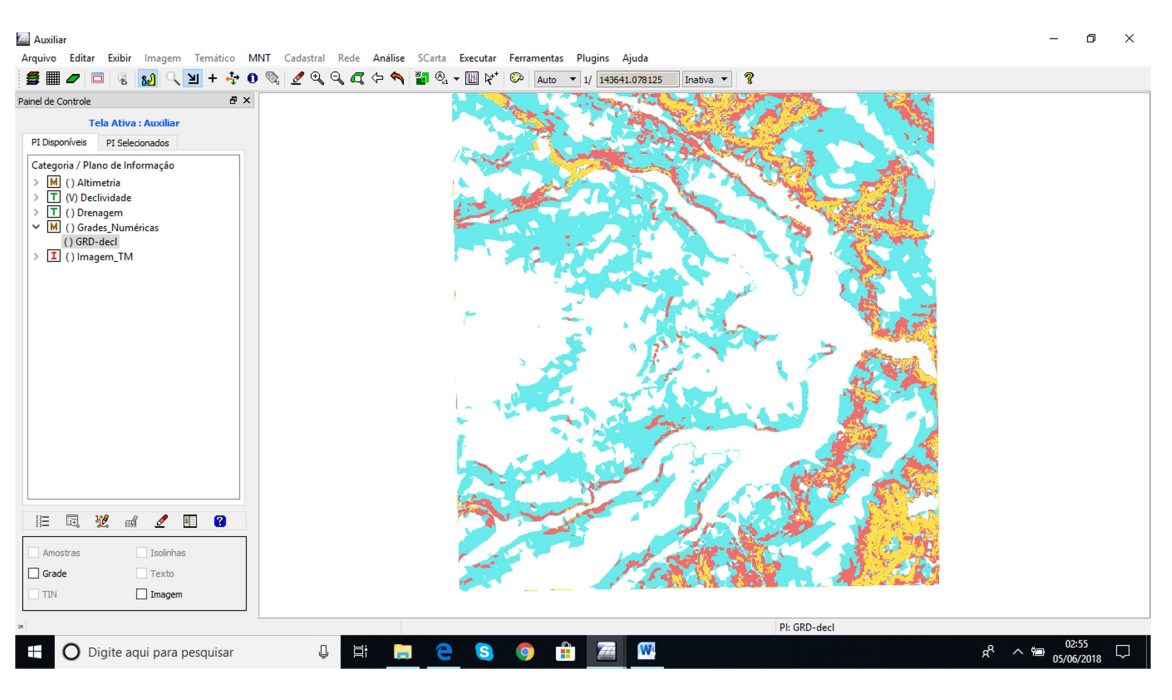

9) erro do exercício 9:

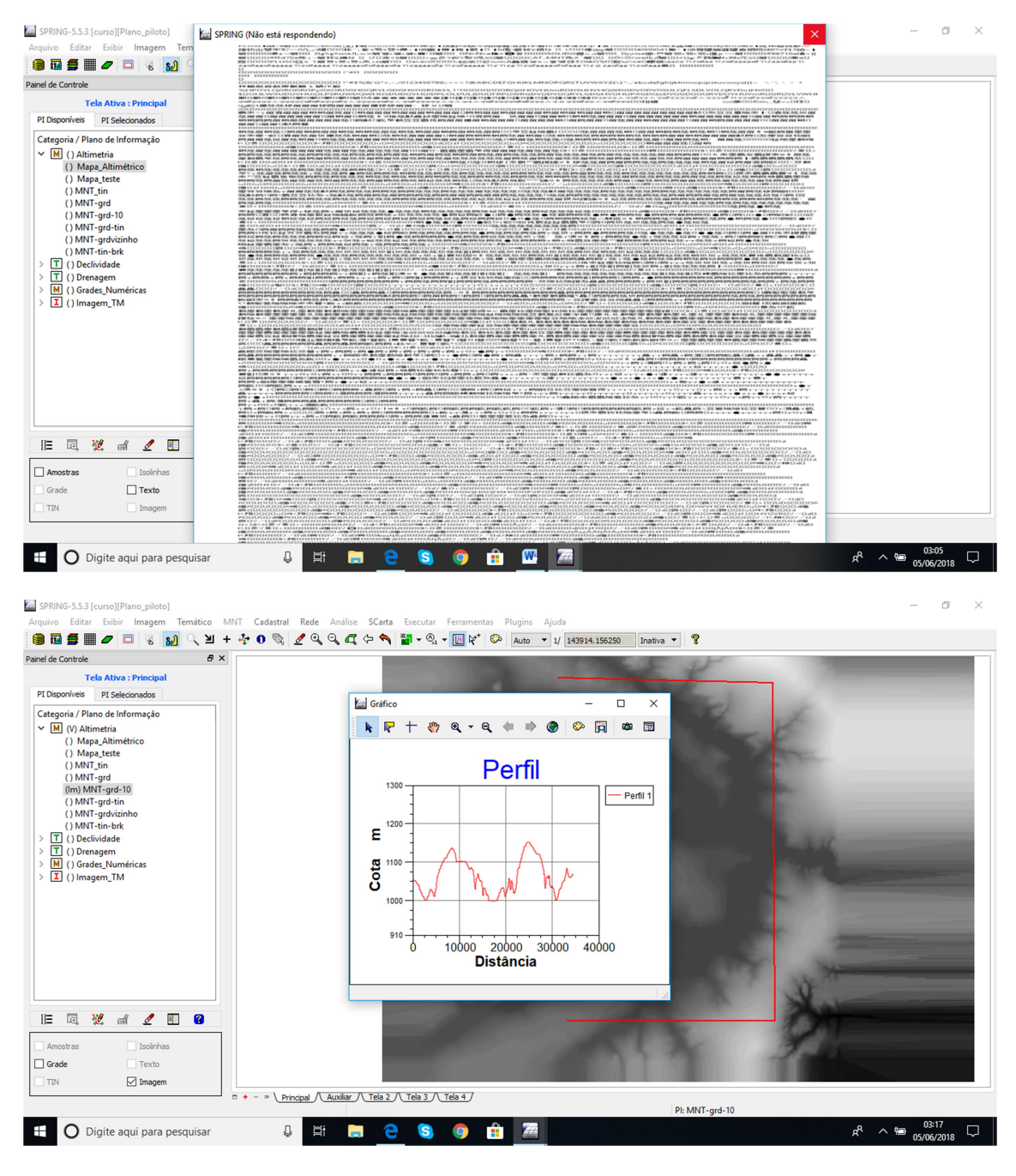

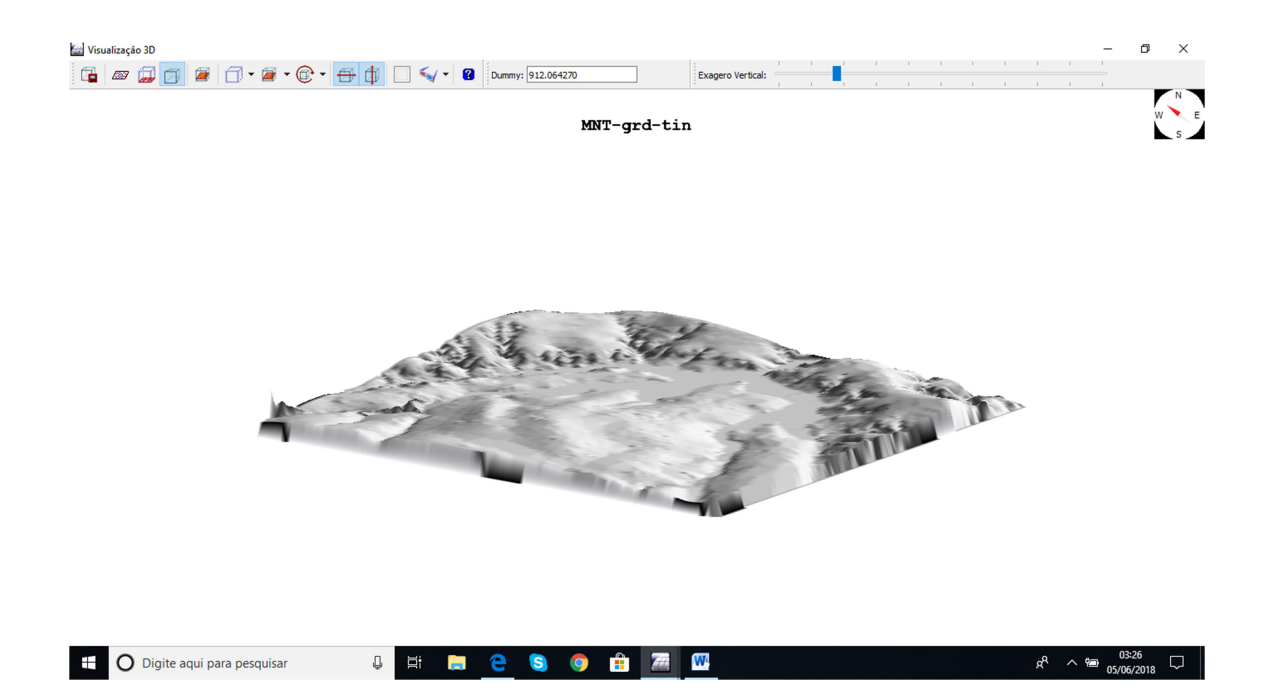